# Н. К. Смоленцев MATLAB

# Программирование на Visual C# **Borland JBuilder, VBA**

# УЧЕБНЫЙ КУРС

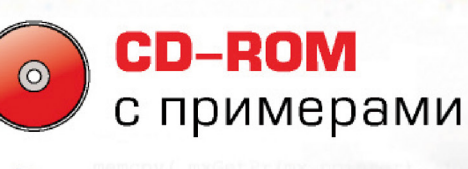

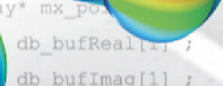

 $outImage[0]$ 

memcpy ( mx

memcpy ( mx

**Фразование** ве

03 04 05 04 07 08 09

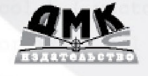

**РЕКОМЕНДОВАНО** УЧЕБНО-МЕТОДИЧЕСКИМ СОВЕТОМ Н. К. Смоленцев

# **MATLAB**

### Программирование на Visual C#, **Borland JBuilder, VBA**

## **Учебный курс**

*Рекомендовано научно
методическим советом по математике и механике УМО по классическому университетскому образованию РФ в качестве учебного пособия для студентов высших учебных заведений, обучающихся по группе математических и механических направлений и специальностей*

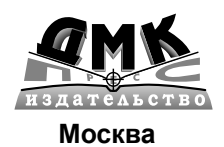

#### УДК 519.68 ББК 32.913  $C<sub>51</sub>$

#### С51 Смоленцев Н. К.

MATLAB: Программирование на Visual C#, Borland C#, JBuilder, VBA: Учебный курс (+CD) – М.: ДМК Пресс; Спб.: Питер. – 464 с.: ил.

#### ISBN 978-5-388-00524-3

Данная книга посвящена изложению методов использования математических процедур MATLAB® при создании Windows-приложений, работающих независимо от MATLAB. Книга содержит введение в MATLAB и описание пакетов расширения MATLAB, позволяющих создавать компоненты, которые могут быть использованы при программировании на  $C^{++}$ , Borland JBuilder, VBA в Excel и Visual Studio 2005. Кратко изложены необходимые сведения по языкам программирования Java и C#. Подробно рассматриваются примеры создания программ на Borland JBuilder, дополнений к Excel и программ на Visual C#, которые используют математические процедуры, разработанные на МАТLAB. Освоение технологии использования математических возможностей MATLAB в других языках программирования позволит создавать полноценные Windows-приложения с развитой графической средой, в которых возможна реализация сложных математических алгоритмов.

Книга предназначена студентам и преподавателям ВУЗов по специальностям, близким к прикладной математике, профессиональным программистам, которые сталкиваются с проблемами реализации математических алгоритмов, и МАТLABпрограммистам, которые хотят использовать другие языки программирования для реализации алгоритмов МАТLAВ в виде законченных и независимых от МАТLAВ приложений.

MATLAB® is a trademark of The MathWorks, Inc. and is used with permission. The MathWorks does not warrant the accuracy of the text or exercises in this book. This book's use or discussion of MATLAB® software or related products does not constitute endorsement or sponsorship by The MathWorks of a particular pedagogical approach or particular use of the MATLAB<sup>®</sup> software.

> УДК 519.68 ББК 32.913

Все права защищены. Любая часть этой книги не может быть воспроизведена в какой бы то ни было форме и какими бы то ни было средствами без письменного разрешения владельцев авторских прав.

Материал, изложенный в данной книге, многократно проверен. Но поскольку вероятность технических ошибок все равно существует, издательство не может гарантировать абсолютную точность и правильность приводимых сведений. В связи с этим издательство не несет ответственности за возможные ошибки, связанные с использованием книги.

ISBN 978-5-388-00524-3

© Смолениев Н. К.

© Оформление, издание, ДМК-Пресс

# **Краткое содержание**

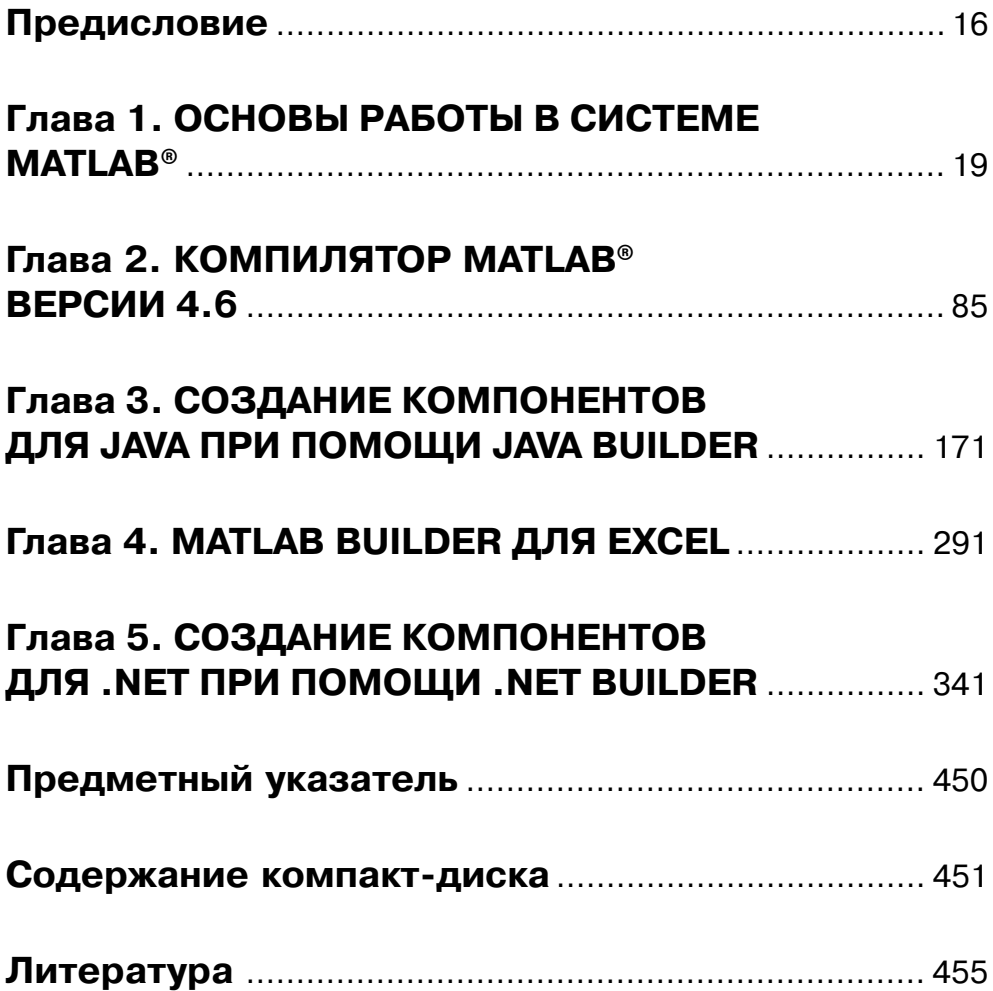

# **Содержание**

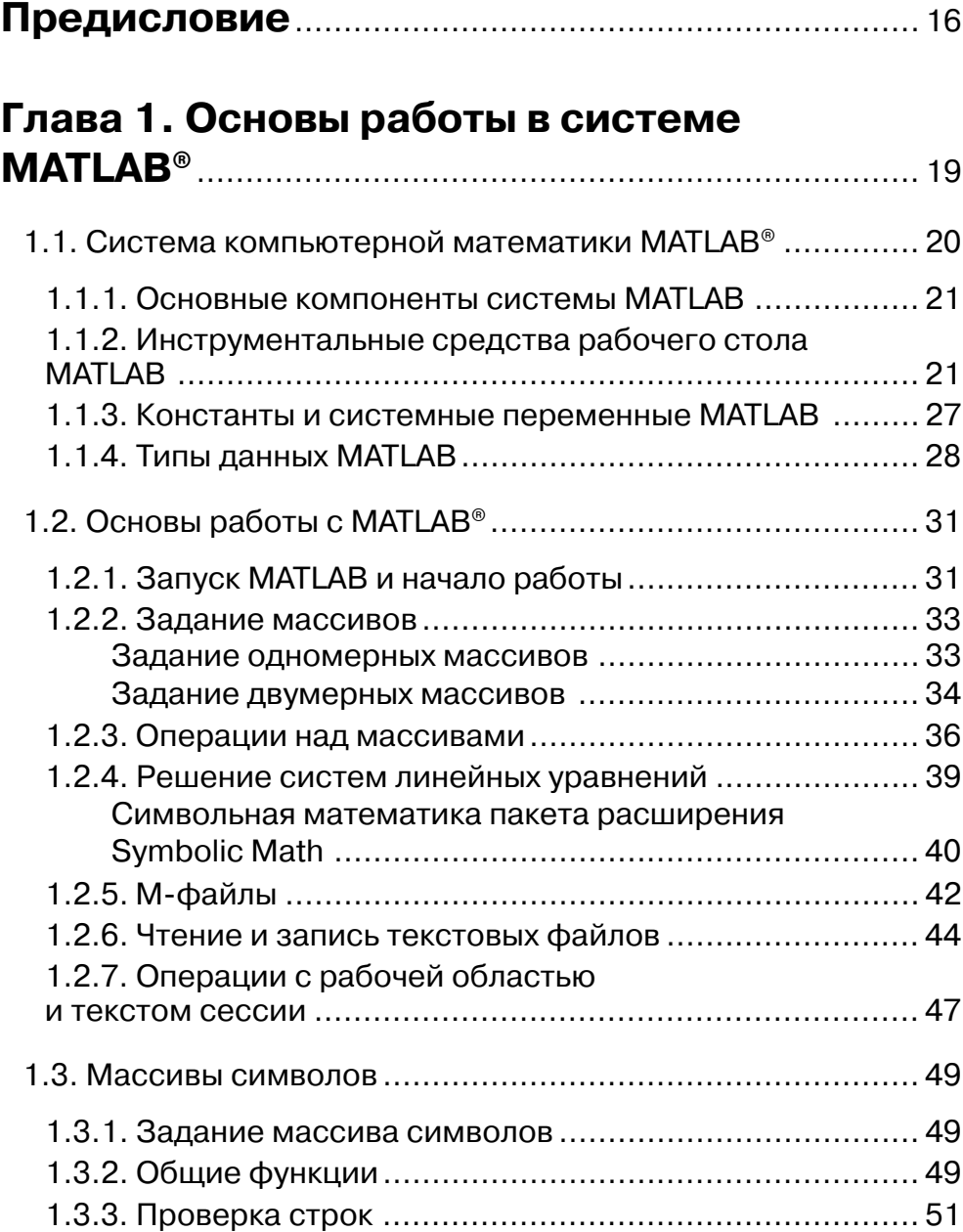

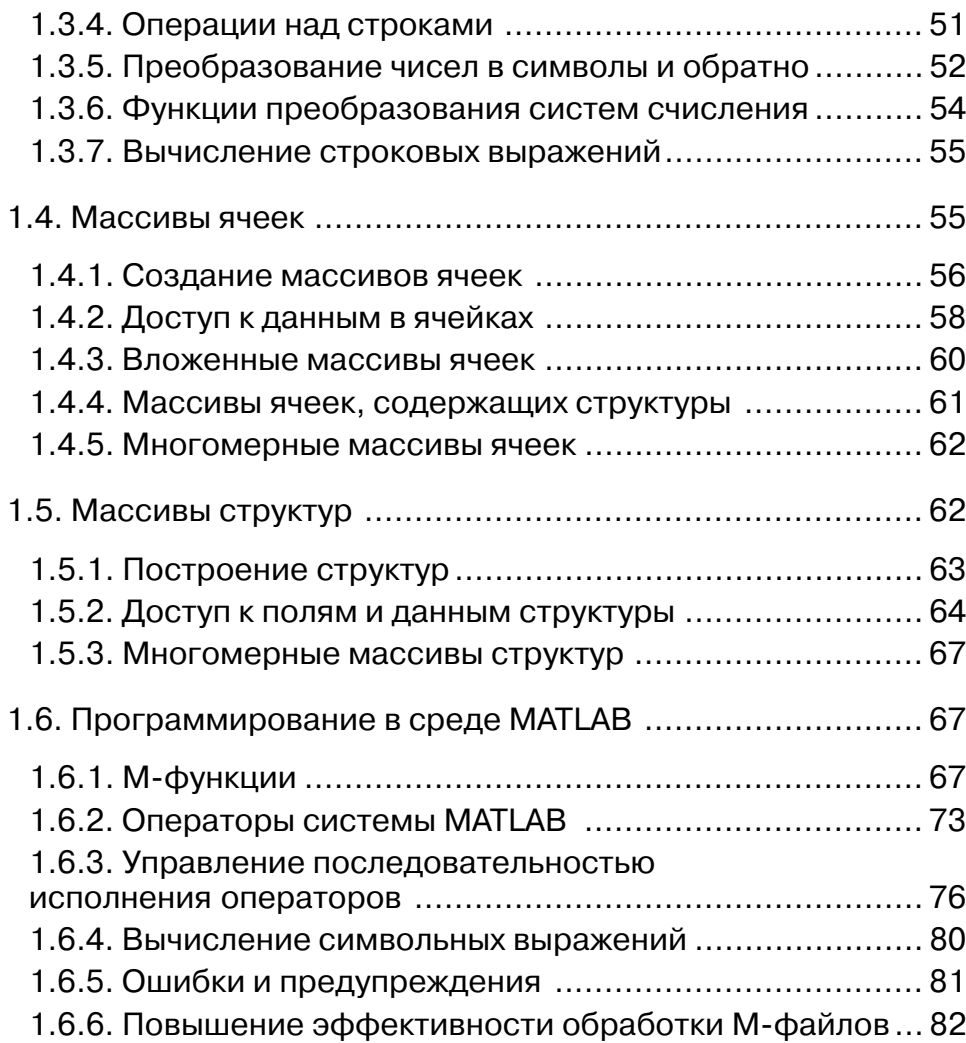

#### **Глава 2. Компилятор MATLAB® версии 4.6** ..................................................................... 85

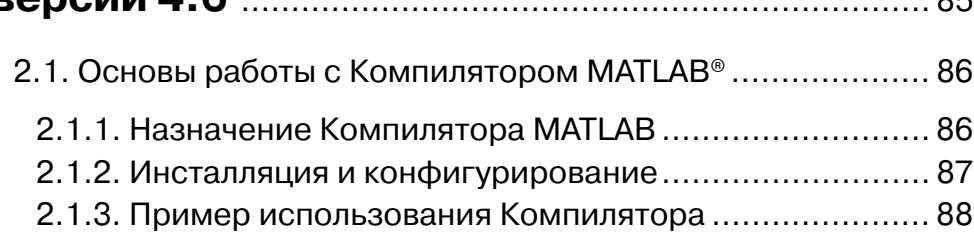

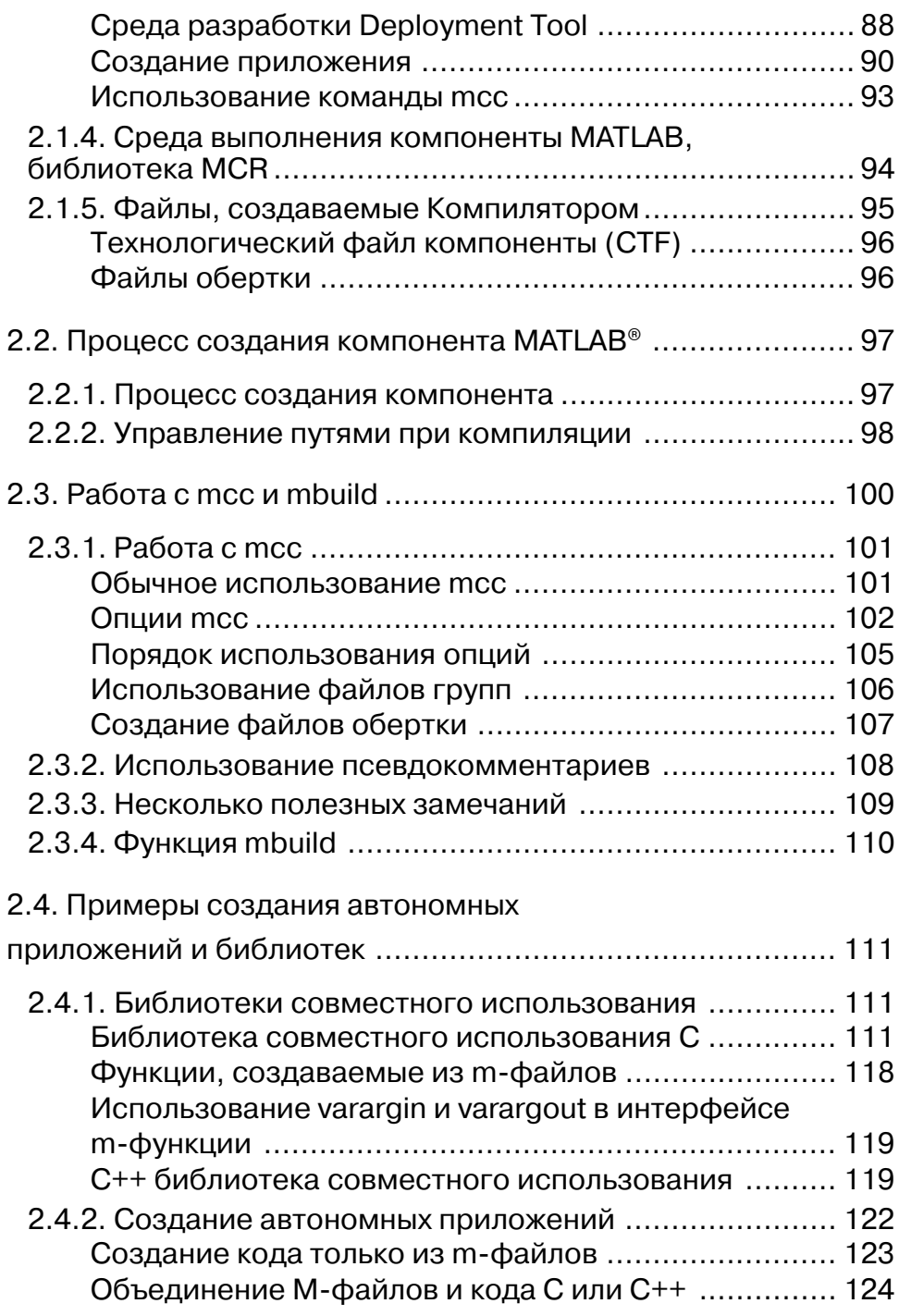

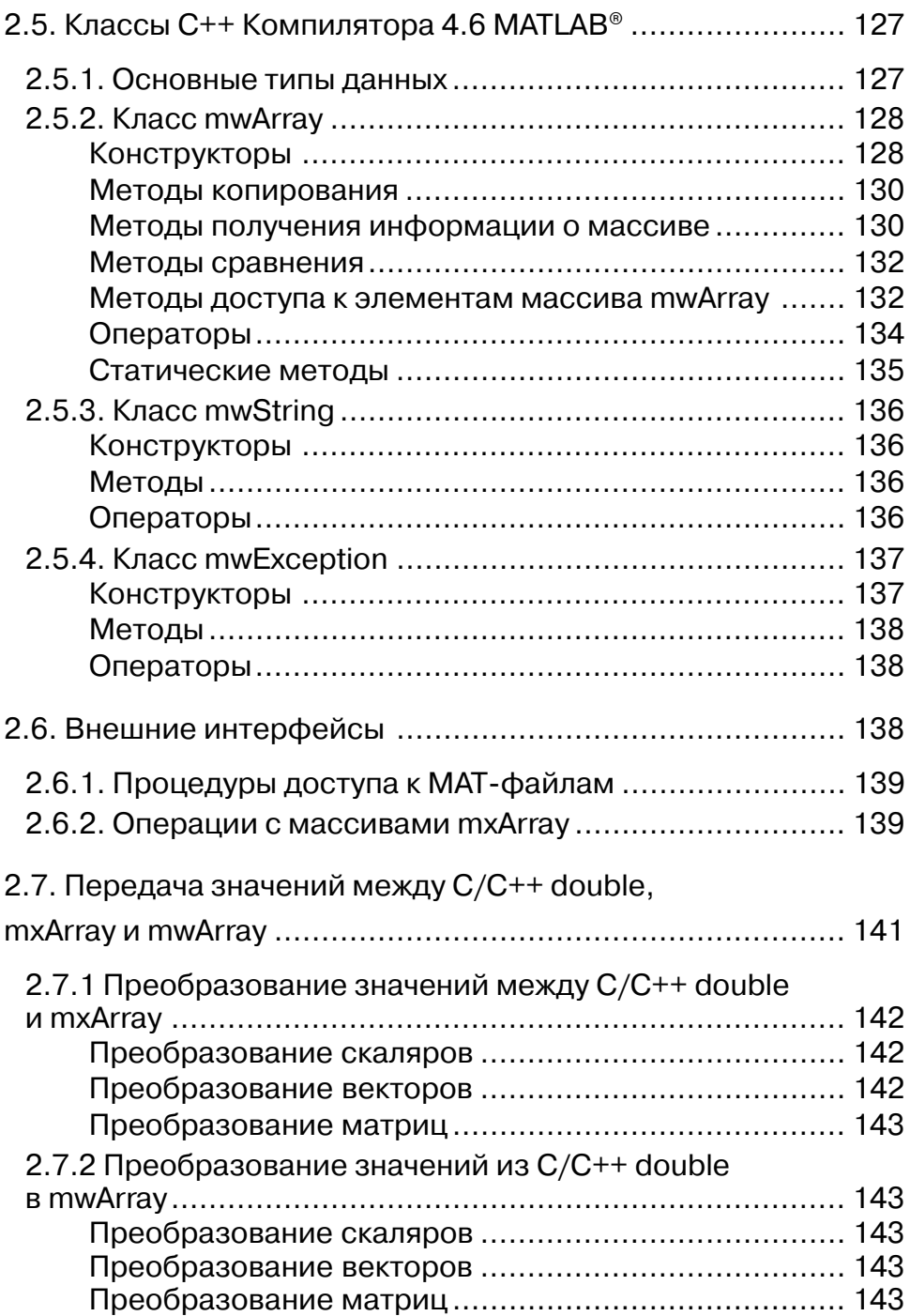

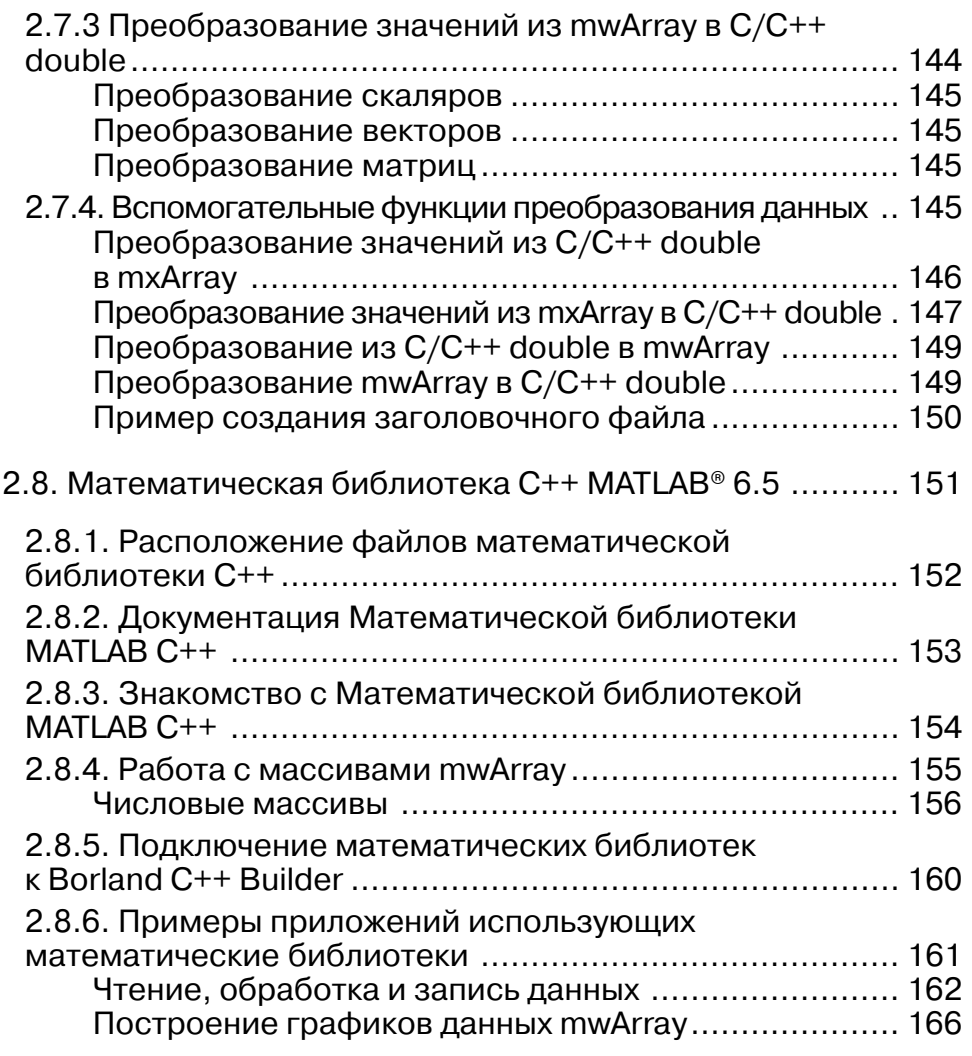

#### **Глава 3. Создание компонентов для Java при помощи Java Builder** ..................................... 171

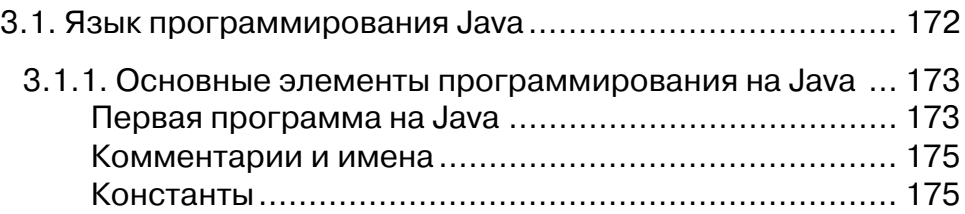

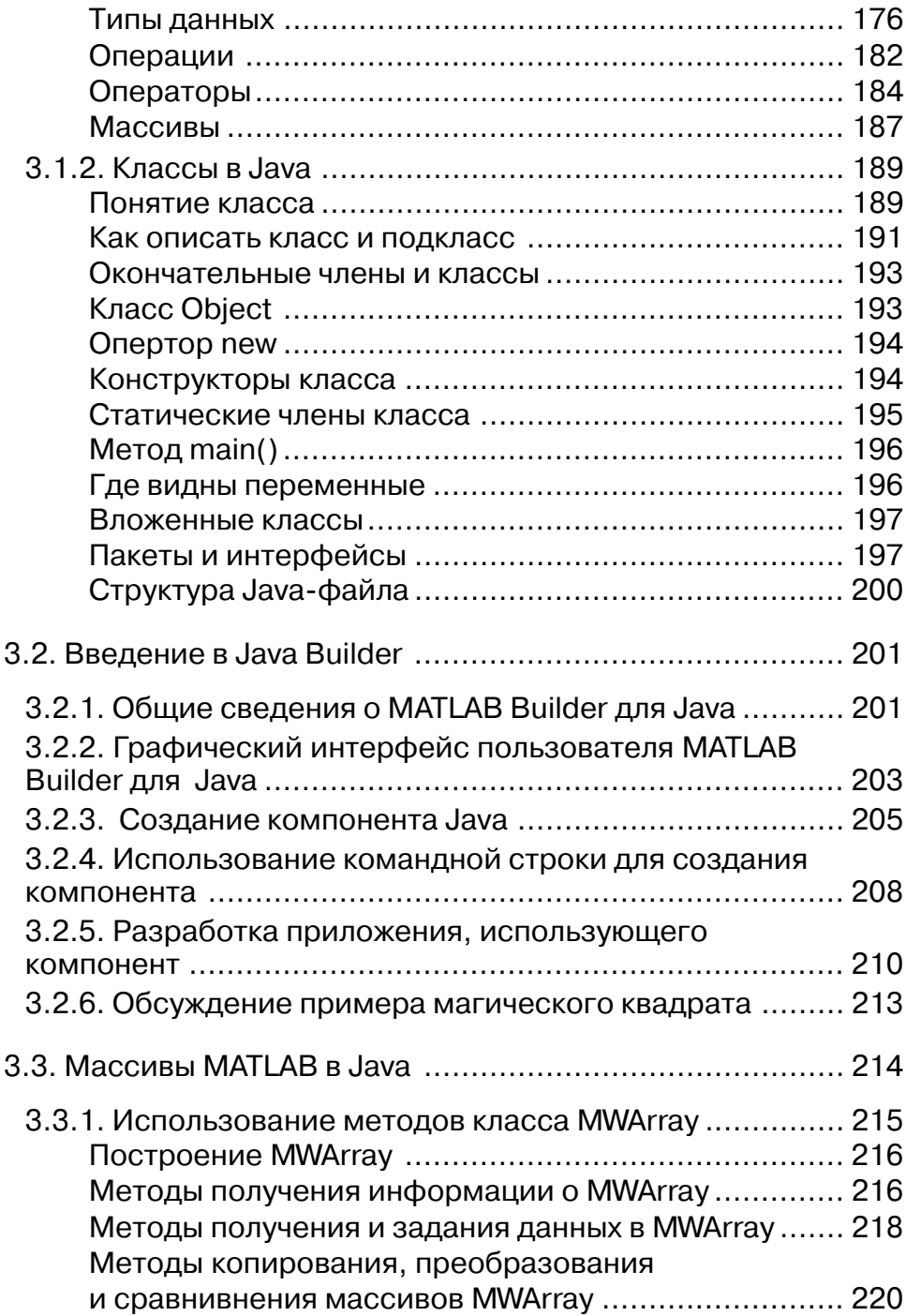

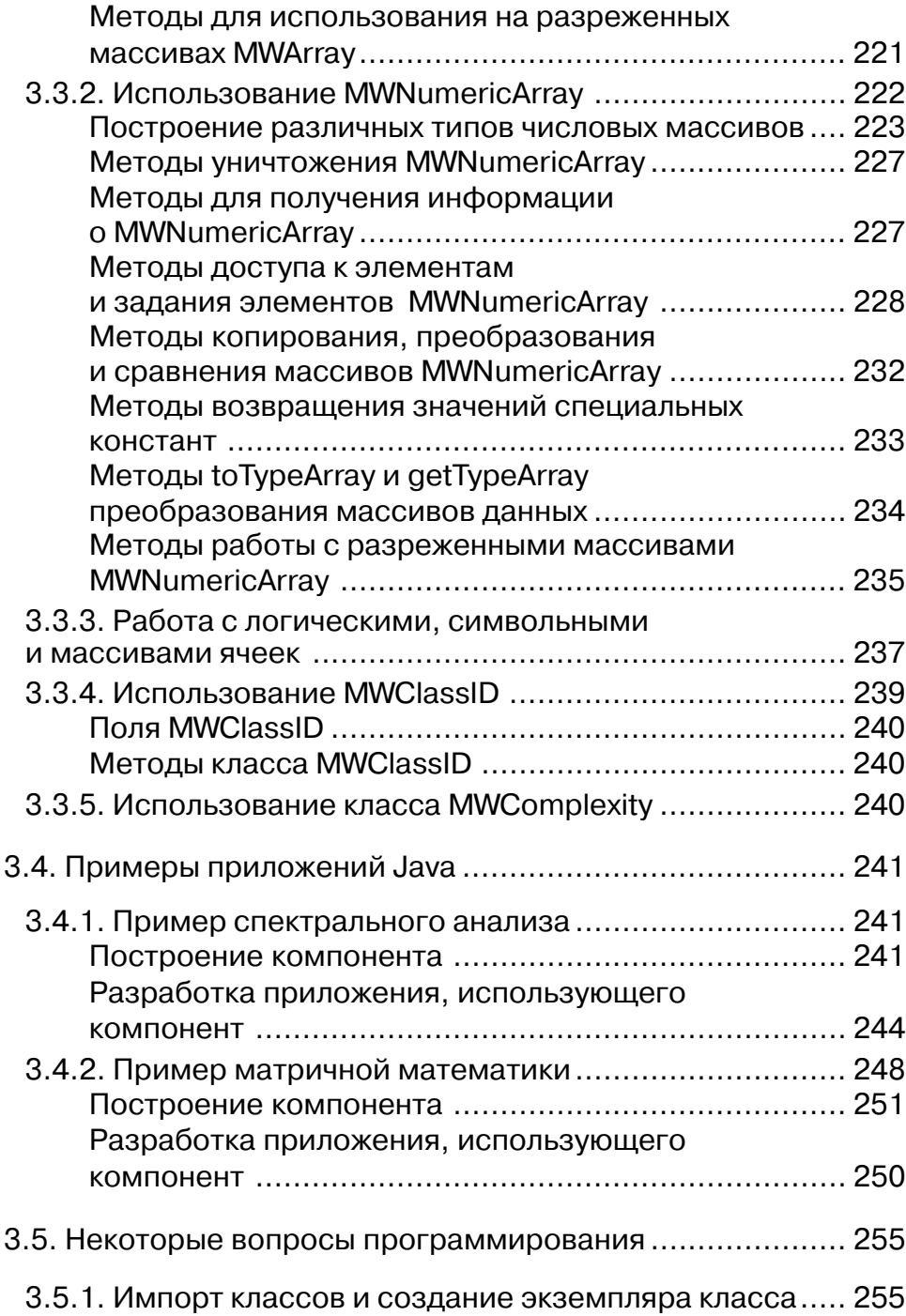

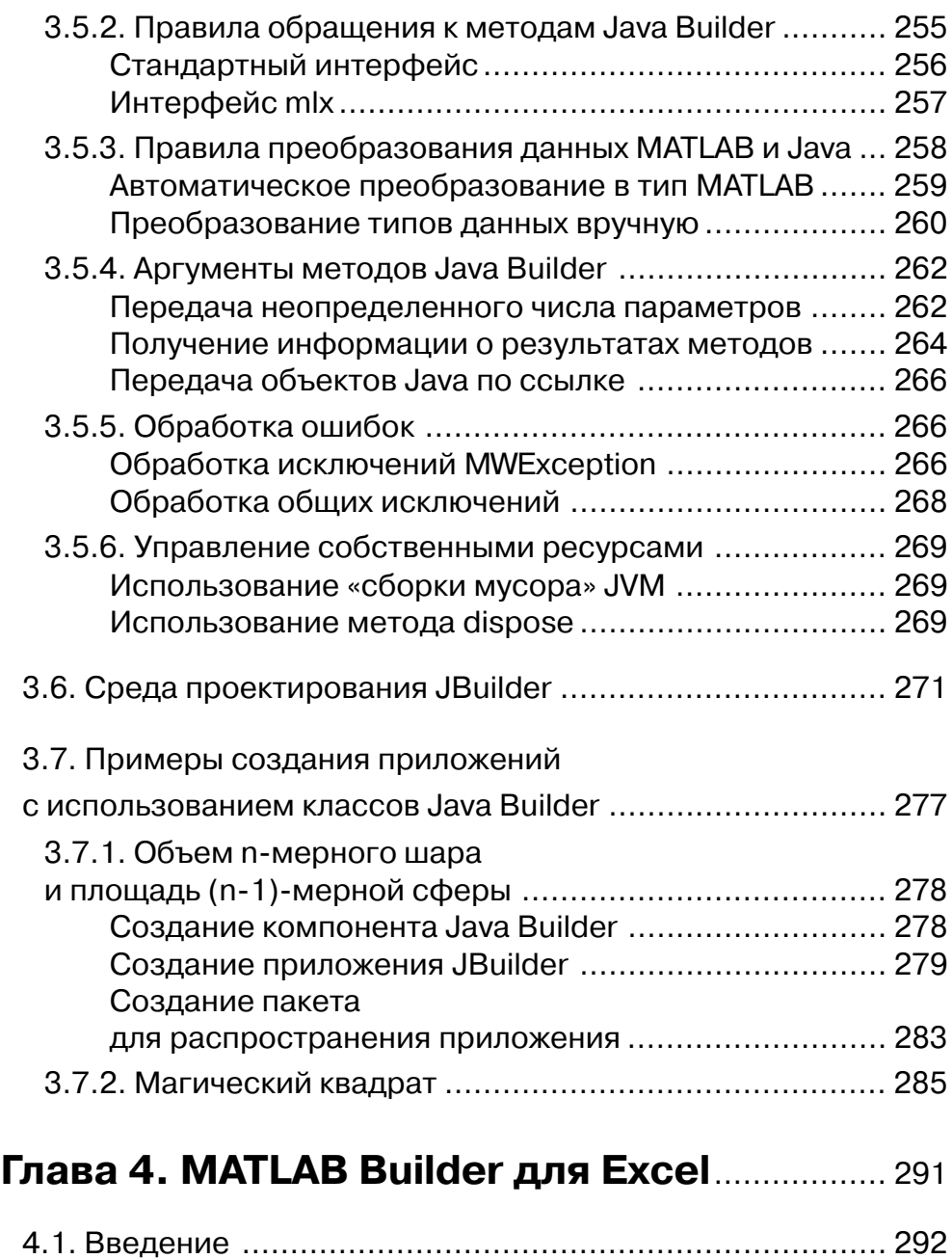

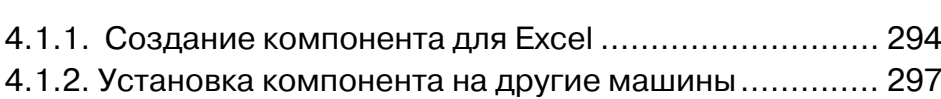

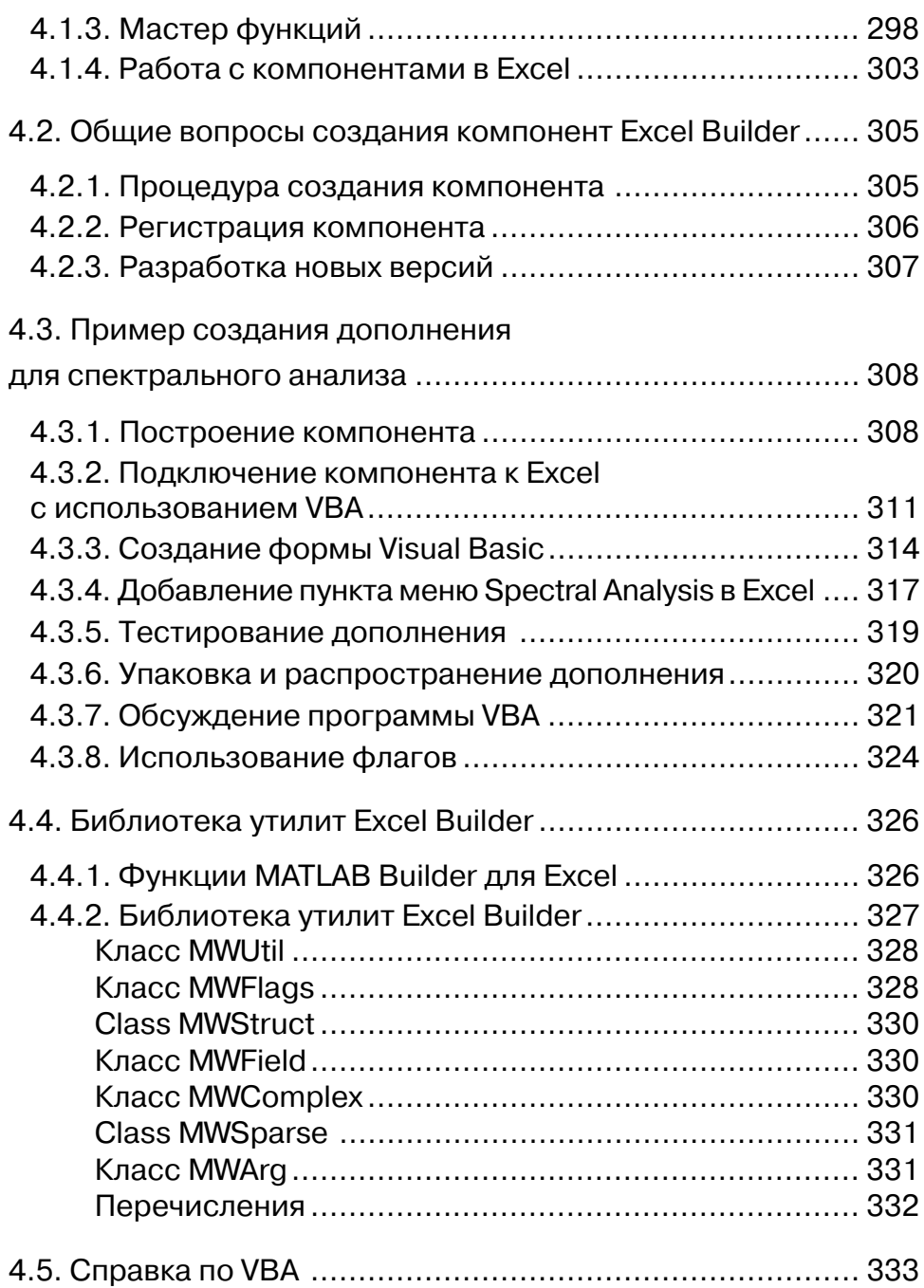

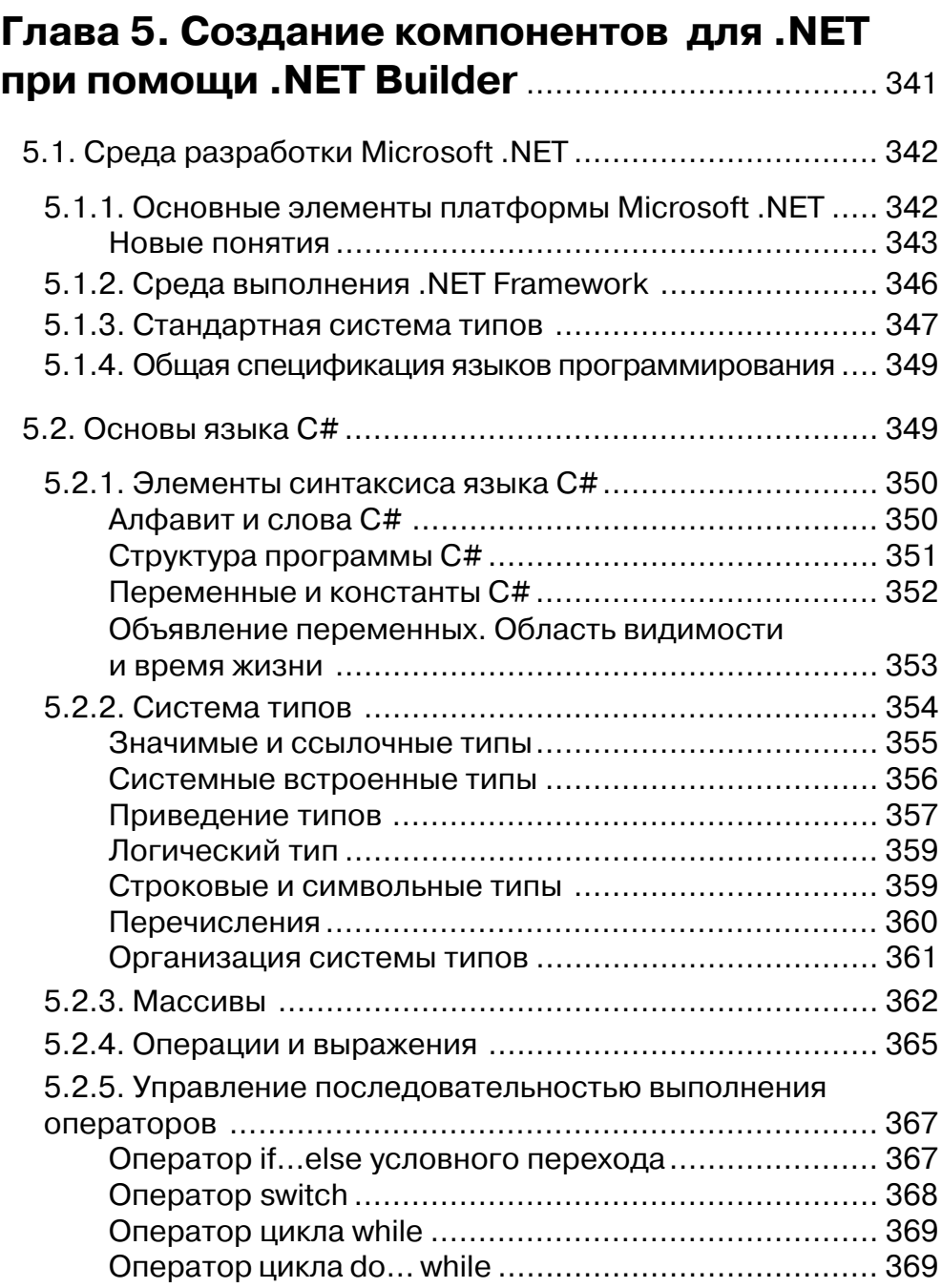

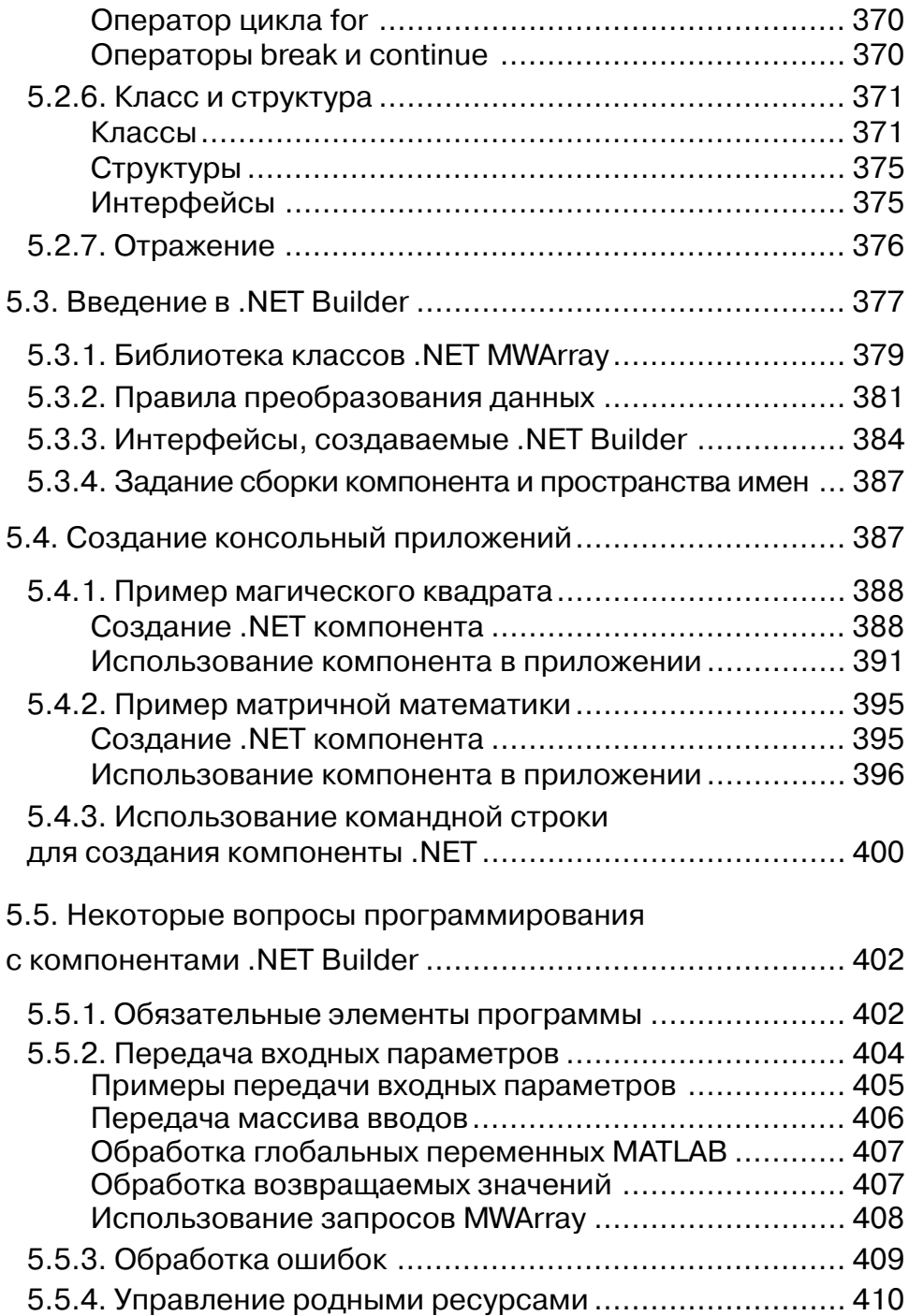

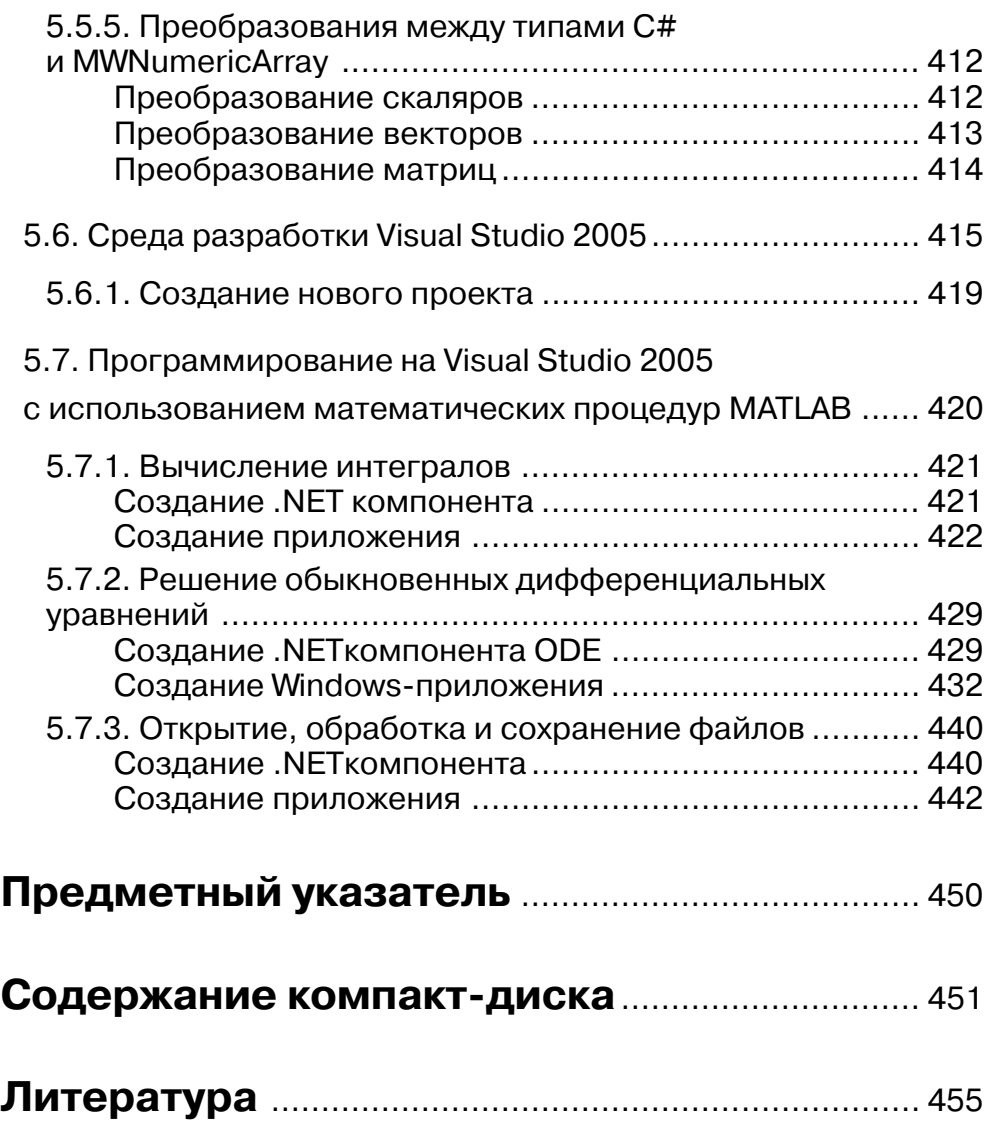

## Предисловие

Как известно, система MATLAB® является одной из наиболее мощных универсальных систем компьютерной математики. Возможности системы МАТLAВ уникальны. Список основных функций MATLAB (не включая специализированных функций пакетов расширений) содержит более 1000 наименований. Кроме встроенных процедур, система МАТLAВ имеет чрезвычайно легкий в использовании язык программирования высокого уровня, основанный на таких мощных типах данных, как многомерные числовые массивы, массивы символов, ячеек и структур MATLAB. Программы, написанные на m-языке MATLAB работают только в среде МАТLAB, однако в системе МАТLAB предусмотрены возможности создания приложений на других языках программирования, которые используют процедуры, написанные на m-языке MATLAB. До выпуска MATLAB 6.5 для этих целей предназначались математические библиотеки С/С++ МАТLAB, которые позволяли создавать автономные  $C/C++$  приложения, использующие функнии MATLAB.

Начиная с выпуска MATLAB 7, корпорация MathWorks отказалась от дальнейшего использования математических библиотек С/С++, существенно изменив и расширив возможности пакета расширения MATLAB Compiler - Компилятора MATLAB. При этом были разработаны такие расширения MATLAB Compiler, как: MATLAB Builder for Java - паект расширения для создания и использования компонентов для языка Java; MATLAB Builder for Excel – паект расширения для создания и использования дополнений (Add-Ins) Excel; MATLAB Builder for .NET - паект расширения для создания и использования компонентов в среде .NET Framrwork. Для обеспечения работы компонентов, созданных Компилятором MATLAB, разработана универсальная среда MCR исполнения компонентов МАТLAВ. Программа, созданная на других языках программирования и использующая скомпилированные функции MATLAB, выполняется только с МСР. Сама система МАТLAВ для работы приложения не требуется. Созданные компоненты MATLAB и приложения, их использующие, могут свободно распространяться вместе со средой исполнения MCR.

В данной книге рассматривается использование Компилятора МАТLAВ и его расширений: MATLAB Builder for Java, MATLAB Builder for Excel и MATLAB Builder for .NET. Данное издание является продолжением книги [ППС], в которой изложены математические библиотеки C/C++ MATLAB и показано их использование для создания Windows-приложений на Borland C++ Builder. Особенности программирования для систем, отличных от Windows, можно найти в документации MATLAB®.

Рассмотрим кратко содержание данной книги по главам.

Первая глава содержит первоначальные сведения о системе МАТLAB. Она предназначена для читателей, которые владеют программированием, но не на МАТLАВ. Глава содержит описание работы с числовыми массивами, массивами символов, ячеек и структур, а также основы программирования в среде MATLAB.

Вторая глава посвящена описанию пакета расширения MATLAB Compiler версии 4.6 (для MATLAB R2007a). Возможности Компилятора огромны. Компилятор МАТLАВ поддерживает почти все функциональные возможности MATLAB. Компилятор MATLAB из m-файлов MATLAB может создать С или C++ автономные консольные приложения и библиотеки общего доступа (dll). Изложение материала сопровождается обсуждением тестовых примеров МАТLAВ (эти примеры входят в инсталляционный пакет MATLAB Compiler). В конце главы дано краткое описание математических библиотек C/C++ MATLAB 6.5 и приведены примеры их использования.

Глава 3 посвящена созданию компонентов для Java и приложений Java, которые используют компоненты MATLAB. Вначале кратко излагаются необходимые сведения о языке Java. Подробно на примерах рассматривается создание компонентов и консольных Java-приложений, которые используют созданные компоненты (учебные примеры MATLAB). В конце главы подробно рассмотрено создание Windows-приложений на Borland JBuilder, которые используют упакованные в компоненты процедуры MATLAB.

В главе 4 рассматривается создание компонентов для Excel и VBA-приложений, которые используют эти компоненты MATLAB. Система MATLAB предлагает свое, фирменное, дополнение к Excel для использования при работе в Excel скомпилированных функций MATLAB. Это дополнение называется «Мастер функций». Рассмотрена работа с Мастером функций. Кроме того, рассмотрено создание на VBA собственных дополнений для решения различных математических залач с ланными Excel.

Глава 5 посвящена созданию .NET-компонентов и приложений .NET, которые используют компоненты MATLAB. Вначале кратко излагаются необходимые сведения о .NET Framework и языке программирования С#. Подробно на примерах рассматривается создание компонентов и консольных С#-приложений, которые используют созданные компоненты (учебные примеры MATLAB). В конце главы подробно рассмотрено создание Windows-приложений на Visual Studio 2005, которые используют процедуры MATLAB.

Книга имеет приложение в виде компакт-диска с исходными текстами примеров программ, рассматриваемых в данной книге.

Книга предназначена студентам и преподавателям ВУЗов по специальностям, близким к прикладной математике, профессиональным программистам, которые сталкиваются с проблемами реализации математических алгоритмов и МАТLABпрограммистам, которые хотят использовать другие языки программирования для реализации алгоритмов МАТLAВ в виде законченных и независимых от МАТLАВ приложений.

Освоение технологии использования колоссальных математических возможностей MATLAB в других языках программирования позволит создавать полноценные Windows-приложения с развитой графической средой, в которых возможна реализация сложных математических алгоритмов для решения научно-технических задач.

Книга написана при содействии корпорации MathWorks в соответствии с про граммой MathWorks поддержки книг, посвященных MATLAB®. Автор выражает благодарность компании MathWorks за предоставленную возможность исполь зования документации и лицензионного программного обеспечения MATLAB® R2007a для написания этой книги.

# **Глава 1**

# **Основы работы в системе MATLAB®**

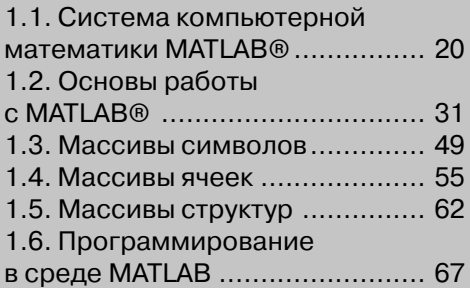

 $\text{MATLAB}^{\circledast}$  – это одна из старейших систем компьютерной математики, построенная на применении матричных операций. Название MATLAB происходит от слов matrix laboratory (матричная лаборатория). Матрицы широко применяются в сложных математических расчетах. Однако в настоящее время MATLAB далеко вышла за пределы специализированной матричной системы и стала одной из наи более мощных универсальных систем компьютерной математики. В MATLAB используются такие мощные типы данных, как многомерные числовые массивы, массивы символов, ячеек и структур, что открывает широкие возможности при менения системы во многих областях науки и техники. В данной главе мы кратко рассмотрим некоторые вопросы работы в системе MATLAB.

Описание системы MATLAB® и ее применения к решению различных задач математического анализа, обработки данных, решения дифференциальных урав нений и к графике можно найти в Help MATLAB и в любом руководстве по MATLAB, см. например [ККШ], [Пот], [ЧЖИ], [Кр], [Ма], [Ко], [Д], [ГЦ], [Ан] и  $[ \Pi \Pi C]$ . Отметим также интернет-ресурсы  $[ W ]$ .

#### **1.1. Система компьютерной математики MATLAB®**

Система MATLAB® была разработана в конце 70х гг. и широко использовалась на больших ЭВМ. В дальнейшем были созданы версии системы MATLAB для персональных компьютеров с различными операционными системами и платфор мами. К расширению системы были привлечены крупнейшие научные школы мира в области математики, программирования и естествознания. Одной из ос новных задач системы является предоставление пользователям мощного языка программирования высокого уровня, ориентированного на математические рас четы и способного превзойти возможности традиционных языков программиро вания для реализации численных методов.

Система MATLAB® объединяет вычисление, визуализацию и программирова ние в удобной для работы окружающей среде, где задачи и решения выражаются в привычном математическом виде. Обычные области использования MATLAB: математика и вычисления, разработка алгоритмов, моделирование, анализ дан ных и визуализация, научная и техническая графика, разработка приложений. В университетских кругах MATLAB® – это стандартный учебный инструмент для вводных и продвинутых курсов в математике, в прикладных исследованиях и на уке. В промышленности, MATLAB – это инструмент высокой производительно сти для исследований, анализа и разработки приложений.

Поразительная легкость модификации системы и возможность ее адаптации к решению специфических задач науки и техники привели к созданию десятков паке тов прикладных программ (Toolboxes), намного расширивших сферы применения системы. Пакеты расширений представляют собой обширные библиотеки функций MATLAB® (mфайлы), которые созданы для использования MATLAB в решении специальных задач. Пакеты расширения (их число более 50) включают такие инте ресные области, как обработка сигналов, системы управления, нейронные сети, нечеткая логика, биоинформатика, вейвлеты, моделирование и много других.

Возможности системы MATLAB<sup>®</sup> уникальны. Список основных функций МАТLАВ<sup>®</sup> (не включая специализированных функций пакетов расширений) содержит более 1000 наименований.

#### 1.1.1. Основные компоненты системы MATLAB

Система MATLAB состоит из пяти главных частей.

Среда разработки. Это набор инструментов и средств обслуживания, которые помогают использовать функции и файлы MATLAB. Многие из этих инструментов - графические пользовательские интерфейсы. Среда разработки включает рабочий стол MATLAB и командное окно, окно истории команд, редактор-отладчик, и браузеры для просмотра помощи, рабочего пространства, файлов и путей поиска.

Библиотека математических функций МАТLAВ. Это обширное собрание вычислительных алгоритмов от элементарных функций типа суммы, синуса, косинуса и комплексной арифметики, до более сложных функций типа транспонирования, обращения матриц, нахождения собственных значений матриц, функций Бесселя и быстрого преобразования Фурье.

Язык МАТLAВ. Это язык высокого уровня, основанный на работе с матричными массивами, с функциями управления потоками, структурами данных, вводом/выводом и объектно-ориентированным программированием. Он позволяет быстро и легко освоить создание небольших программ, а также имеется возможность создания полных и сложных прикладных программ.

Графика. МАТLAВ имеет обширные средства для графического отображения векторов и матриц, а также создания аннотаций и печати этих графиков. Графика MATLAB включает функции высокого уровня для двумерной и трехмерной визуализации данных, обработки изображений, анимации, и презентационной графики. Графика MATLAB также включает функции низкого уровня, которые позволяют полностью настроить вид графики и создавать законченные графические интерфейсы пользователя на ваших приложениях MATLAB.

MATLAB API (Application Program Interface, интерфейс прикладного программирования). Это библиотека, которая позволяет писать программы С и Fortran совместно с MATLAB. API включает средства для вызова подпрограмм из MATLAB (динамическая связь), вызывая MATLAB как вычислительный механизм, и для чтения и записи МАТ-файлов.

#### 1.1.2. Инструментальные средства рабочего стола MATLAB

При запуске MATLAB, появляется рабочий стол MATLAB. Он содержит инструменты (графические пользовательские интерфейсы) для управления файлами, переменными и приложениями, связанными с MATLAB. Рабочий стол MATLAB имеет вид как на рис. 1.1.1.

| Рабочая<br>область                                                                                                    | История<br>команд                                                                                                    |  |  |        | каталог |  |             |   |  |
|----------------------------------------------------------------------------------------------------|----------------------------------------------------------------------------------------------------|--|--|--------|---------|--|-------------|---|--|
|                                                                                                    |                                                                                                    |  |  |        |         |  |             |   |  |
| ₫dit<br>File                                                                                                    |                                                                                                    |  |  | Window | Help    |  |             |   |  |
| ▯ಆ                                                                                                    |                                                                                                    |  |  | Ž      |         |  | <b>ROCK</b> | 闰 |  |
|                                                                                                    | Строка ввода<br>Текущий<br>Командное<br>Функции<br>ОКНО<br>View Graphics Debug Desktop<br>※ 电电 い ~   景 ゴ 国<br>сументЫ\MATLAE<br>v<br><b>Command Window</b><br>÷۱<br>Ţ.<br>×<br>п<br>$\rightarrow$<br>To get started, select MATLAB Help or Den x<br>畸<br>兣<br><b>B</b><br>≻≯<br>$x = magic(4)$<br>∧<br>Value<br>Min<br>Max<br>$<4\times4$ do<br>16<br>$\mathbf{1}$<br>x<br>8444.<br>$\leq$ 4x4 do -84<br>$\mathbf{z}$<br>13<br>16<br>3.<br>11<br>5<br>10<br>8<br>Ш<br>9<br>7<br>12<br>6.<br>I÷<br>п<br>7<br>×<br>14<br>4<br>15<br>$\mathbf{1}$<br>$-2$ $\wedge$<br>$\equiv$<br>$>> \nabla = X^{\wedge} (-1)$<br>$\equiv$ magic (4)<br>-x=magic(4):<br>Warning: Matrix is close to<br>Ħ<br>├─v=x^ (−1)<br>Results may be inaly<br>v<br>≺∥<br>$\rightarrow$<br>$\rightarrow$<br>Ш<br>Ш |  |  |        |         |  |             |   |  |
|                                                                                                    |                                                                                                    |  |  |        |         |  |             |   |  |
| 崮<br>Name $\mathbb{I}$ $\cong$                                                                                                    |                                                                                                    |  |  |        |         |  |             |   |  |
|                                                                                                    |                                                                                                    |  |  |        |         |  |             |   |  |
| ⊞×l                                                                                                    |                                                                                                    |  |  |        |         |  |             |   |  |
| ⊞۷                                                                                                    |                                                                                                    |  |  |        |         |  |             |   |  |
|                                                                                                    |                                                                                                    |  |  |        |         |  |             |   |  |
|                                                                                                    |                                                                                                    |  |  |        |         |  |             |   |  |
|                                                                                                    |                                                                                                    |  |  |        |         |  |             |   |  |
|                                                                                                    |                                                                                                    |  |  |        |         |  |             |   |  |
| <b>MATLAB 7.4.0 (R2007a)</b><br>Shortcuts 7 How to Add 7 What's New<br>Tectory Workspace + □ a ×<br>$\left\langle \cdot \right\rangle$<br><b>Command History</b><br>∋…‱-– 22.12.d7 15:56<br>$\left\langle \cdot \right\rangle$ |                                                                                                    |  |  |        |         |  |             |   |  |
|                                                                                                    |                                                                                                    |  |  |        |         |  |             |   |  |
|                                                                                                    |                                                                                                    |  |  |        |         |  |             |   |  |
|                                                                                                    |                                                                                                    |  |  |        |         |  |             |   |  |
|                                                                                                    |                                                                                                    |  |  |        |         |  |             |   |  |
| Start                                                                                                    |                                                                                                    |  |  |        |         |  |             |   |  |

Рис. 1.1.1. Рабочий стол MATLAB

Инструментальные средства рабочего стола MATLAB включают следующие компоненты:

- **•** командное окно (Command Window);
- браузер рабочей области (Workspace Browser);
- редактор массива (Array Editor);
- история команд (Command History);
- **•** браузер текущего каталога (Current Directory Browser);
- **•** кнопка старта (Start);
- **•** браузер справки (Help Browser);
- **•** редактор/отладчик (Editor/Debugger);
- **•** профилировщик (Profiler).

**Замечание 1**. Некоторые характеристики для настольных инструментальных средств можно определить, выбирая **Preferences** из меню **File**.

Рассмотрим подробнее инструментальные средства рабочего стола.

**Командное окно (Command Window)**. Используется для ввода команд, пере менных и выполнения функции и m-файлов. Команду можно вызвать в строке ввода – это последняя строка с символом приглашения (>>). Выполненная ко манда перестает быть активной, она недоступна для редактирования. Ранее ис полненные команды можно ввести в командную строку либо из окна истории команд, либо пролистывая их в командной строке клавишами «стрелка вверх/ вниз».

**Браузер рабочей области (Workspace Browser)**. *Рабочая область* MATLAB состоит из набора переменных (массивов) созданных в течение сеанса MATLAB и сохраненных в памяти (см. рис. 1.1.1). Переменные добавляются к рабочей облас ти в результате выполнения функций, m-файлов, или при загрузке сохраненных ранее рабочих областей. В рабочей области содержится информация о каждой пе ременной, см. рис. 1.1.1. Содержимое этой области можно просмотреть также из командной строки с помощью команд who и whos. Команда who выводит только имена переменных, а команда whos – информацию о размерах массивов и типе переменной.

Чтобы удалить переменные из рабочей области, достаточно выбрать перемен ную и выполнить **Delete** в меню **Edit**, либо в, открывающемся правой кнопкой мыши, контекстном меню. Чтобы сохранить рабочую область в файле, который может быть загружен в следующем сеансе MATLAB, достаточно выбрать **Save Workspace As** в меню **File**, или использовать функцию save. Рабочая область со храняется в бинарном MAT-файле. Чтобы прочитать данные из MAT-файла, нужно выбрать **Import Data** из меню **File**.

| Array Editor: y      |                        |                |            |              |
|----------------------|------------------------|----------------|------------|--------------|
| File<br>Edit<br>View | Web Window             | Help           |            |              |
| Ж<br>b A             | Numeric format: ShortG |                | Size: 3    | $\mathbf{x}$ |
|                      |                        | $\mathfrak{D}$ | 3          |              |
|                      | 0.14722                | $-0.14444$     | 0.063889   |              |
| $\mathfrak{Z}$       | $-0.061111$            | 0.022222       | 0.10556    |              |
| 3                    | $-0.019444$            | 0.18889        | $-0.10278$ |              |
|                      |                        |                |            |              |

Рис. 1.1.2. Редактор массива

**Редактор массивов**. Если дважды щелкнуть мышкой по переменной в рабочей области, то эта переменная отобразиться в *редакторе массива*. Он используется для визуального просмотра и редактирования одно- или двумерных числовых массивов, массивов строк и массивов ячеек строк, которые находятся в рабочей области.

**История команд (Command History)**. Инструкции и команды, которые вво дятся командном окне, регистрируются окне истории команд. Можно рассмот реть ранее выполненные команды, копировать и выполнить выбранные команды. Чтобы сохранить вводы и выводы сессии MATLAB в файл используется функция diary.

**Браузер текущего каталога (Current Directory)**. М-файл, который можно выполнить в командном окне, должен находиться или в *текущем* каталоге или на пути поиска файлов. Для быстрого изменения текущего каталога можно исполь зовать поле **Current Directory** в инструментальной панели рабочего стола. Для просмотра содержания текущего каталога используется браузер текущего катало га. Он позволяет также менять каталог, искать файлы, открывать файлы и делать изменения.

**Кнопка Start**. Обеспечивает свободный доступ к инструментальным сред ствам, демонстрационным версиям, и документации.

**Браузер справки (Help)**. MATLAB имеет обширную и прекрасно организо ванную документацию, состоящую из описания функций и серии электронных книг для более глубокого изучения методов, используемых в MATLAB. Справоч ный материал и электронные книги созданы в формате html, поэтому доступ к ним возможен как в среде MATLAB, так и независимо. Для поиска и изучения документации и демонстрационных версий для всех программ в среде MATLAB используется *Help
браузер* MATLAB. Он открывается из меню **Help**, или нажати ем кнопки справки «**?**» в инструментальной панели, или из командной строки ко мандой helpbrowser.

Браузер справки состоит из двух панелей, Навигатор (Help Navigator), кото рый используется для поиска, и правая панель, где отображается выбранная ин формация.

Навигатор справки содержит оглавление документации в раскрывающихся списках. После выбора темы появляется следующий раскрывающийся список с содержанием документации по данной теме. При этом следует обратить вни мание, что значок двух синих страниц обозначает руководство пользователя по данной теме, а значок двух желтых страниц обозначает справку по функциям. Например, на рис. 1.1.3, Using the Symbolic Math Toolbox – это руководство поль зователя (электронная книга) по пакету символьной математики, а Function Reference – справка по функциям пакета. Help-навигатор имеет следующие возможности:

- **Product filter** (Фильтр программ) устанавливается для того, чтобы пока зывать документацию только для заданных продуктов системы MATLAB;
- **Contents** (Содержание) отражает заголовки и оглавления документации;
- **Index** (Индекс) справка по ключевым словам в алфавитном порядке;
- **Demos** (Демонстрационные примеры) представляет и выполняет демон страции многих продуктов MATLAB;
- **Search** (Поиск) поиск по определенному слову или фразе в документации;
- **Favorites** (Избранное) показывает список документов, которые предва рительно определены как фавориты.

В правой панели отображается содержание найденной документации. Данное окно также имеет ряд дополнительных возможностей поиска и печати (гипер ссылки на близкие темы, переход на следующую страницу, в самой нижней строке отображается путь и название файла справки). Отметим, что при выборе темы в

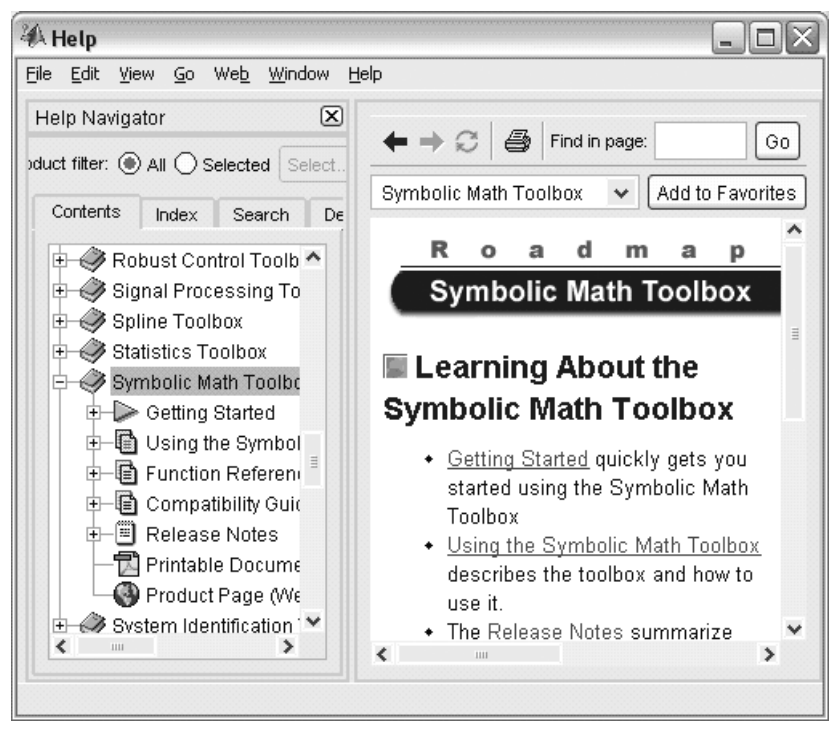

Рис. 1.1.3. НеІр-браузер MATLAB

Help-навигаторе, в правой панели также отражается содержание данной темы с комментариями.

Возможен прямой доступ к документации вне среды МАТLAВ. Для этого достаточно открыть каталог справки C:\MATLAB\help\ и в нем открыть  $\alpha$ дайл begin here.html, либо в каталоге C:\MATLAB\help\techdoc\ открыть matlab product page.html. Для справки по пакету расширения нужно открыть соответствующий каталог, например,  $C:\MATLAB\help\toobox\symbol{\circ}$  и в нем файл symbolic.html или symbolic product page.html.

Доступ к справке имеется и из командной строки МАТLAB. Это наиболее быстрый способ выяснить синтаксис и особенности применения m-функции. Для этого используются команды help <имя m-функции> в командной строке. Соответствующая информация появляется непосредственно в командном окне. Например, команда help magic выведет в командное окно следующую информацию

```
help magic
MAGIC Magic square.
    MAGIC(N) is an N-by-N matrix constructed from the integers
    1 through N^2 with equal row, column, and diagonal sums.
    Produces valid magic squares for all N > 0 except N = 2.
```
Все функции системы MATLAB организованы в логические группы, структура каталогов основана на этой организации. Например, все функции линейной алгебры находятся в каталоге matfun. Можно распечатать все функции этого каталога с короткими пояснениями, если использовать команду

help matfun

Команда help сама по себе выводит на экран список каталогов. Команда lookfor позволяет выполнить поиск m-функции по ключевому слову, при этом анализируется первая строка комментария, и она же выводится на экран, если в ней встретилось ключевое слово. Например, команда lookfor inverse выводит на экран большой список, начало которого представлено ниже

```
lookfor inverse
INVHILB Inverse Hilbert matrix.
IPERMUTE Inverse permute array dimensions.
ACOS Inverse cosine.
ACOSH Inverse hyperbolic cosine.
ACOT Inverse cotangent.
ACOTH Inverse hyperbolic cotangent.
ACSC Inverse cosecant.
ACSCH Inverse hyperbolic cosecant.
ASEC Inverse secant.
ASECH Inverse hyperbolic secant.
      Inverse sine. lookfor inverse
ASIN
```
Дополнительные команды справочной системы. Укажем еще ряд команд, при помощи которых можно получить справочные данные в командном режиме:

- computer выводит сообщение о типе компьютера, на котором установлена текущая версия MATLAB;
- info выводит информацию о фирме Math Works с указанием адресов электронной почты;
- ver выводит информацию о версиях установленной системы МАТLAВ и ее пакетах расширений;
- version выводит краткую информацию об установленной версии **MATLAB:**
- what выводит имена файлов текущего каталога;
- what name выводит имена файлов каталога, заданного именем name;
- whatsnew name выводит на экран содержимое файлов readme заданного именем name класса для знакомства с последними изменениями в системе и в пакетах прикладных программ;
- which name выводит путь доступа к функции с данным именем;
- help demos выводит весь список примеров в справочной системе MATLAB:
- bench тест на быстродействие компьютера. Результаты теста представляются в виде таблицы и диаграммы сравнения с другими типами компьютеров.

Редактор/отладчик. Он используется для создания и отладки m-файлов, т.е. программ, написанных на языке MATLAB. Редактор/отладчик представляет собой текстовый редактор с возможностями запуска и отладки программы m-файла. Редактор/отладчик вызывается либо из меню File  $\Rightarrow$  New, либо по кнопкам «новый документ», «открыть» в инструментальной панели MATLAB, либо двойным щелчком по соответствующему m-файлу. Если в редакторе/отладчике открыт mфайл из текущего каталога, он может быть запущен в МАТLAВ прямо из редактора по кнопке «Run». Эта кнопка записывает файл в текущий каталог и затем запускает его. Как видно на рис. 1.1.4, знак (%) означает начало текста комментария. Этот знак действует только в пределах одной строки. Возможности редактора/ отладчика достаточно большие, однако с ними лучше познакомиться практически, записывая и запуская m-файлы.

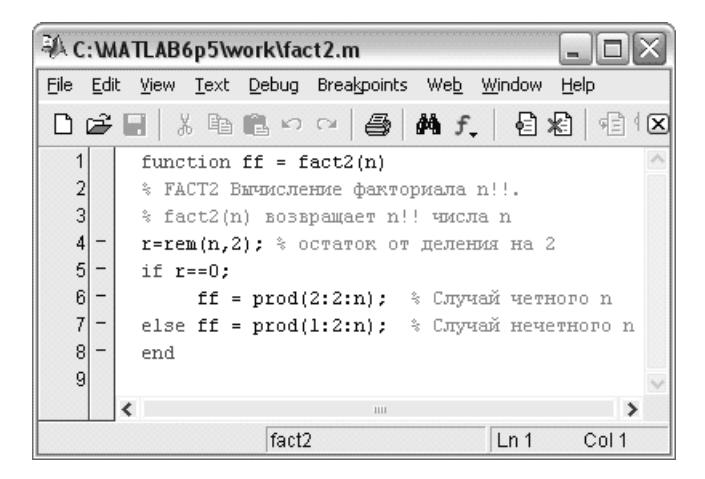

Рис. 1.1.4. Редактор/отладчик

Профилировщик (Profiler). Он представляет собой графический интерфейс пользователя, помогающий улучшать работу m-файла. Для открытия профилировщика нужно исполнить команду profile viewer в командной строке MATLAB.

#### 1.1.3. Константы и системные переменные **MATLAB**

Это следующие специальные числовые и системные константы:

- і или ј мнимая единица (корень квадратный из -1);
- $pi$  число  $\pi$  = 3.141592653589793e+000;
- eps погрешность операций над числами с плавающей точкой, это расстояние от единицы до ближайшего большего числа, eps = 2.220446049250313e-016, или 2-52;
- **realmin** наименьшее число с плавающей точкой, realmin = 2.225073858507202e-308, или  $2^{-1022}$ ;
- **realmax** наибольшее число с плавающей точкой, realmax = 1.797693134862316e+308, или  $2^{1023}$ ;
- **inf** значение машинной бесконечности;
- **ans** переменная, хранящая результат последней операции и обычно вызы вающая его отображение на экране дисплея;
- NaN неопределенность, нечисловое значение (Not-a-Number), например  $0/0.$

#### *1.1.4. Типы данных MATLAB*

В MATLAB существует 15 основных типов данных (или классов). Каждый из этих типов данных находится в форме массива, вообще говоря, многомерного. Все основные типы данных показаны на рисунке 1.1.5. Дополнительные типы данных user classes и java classes могут быть определены пользователем как подклассы структур, или созданы из классов Java.

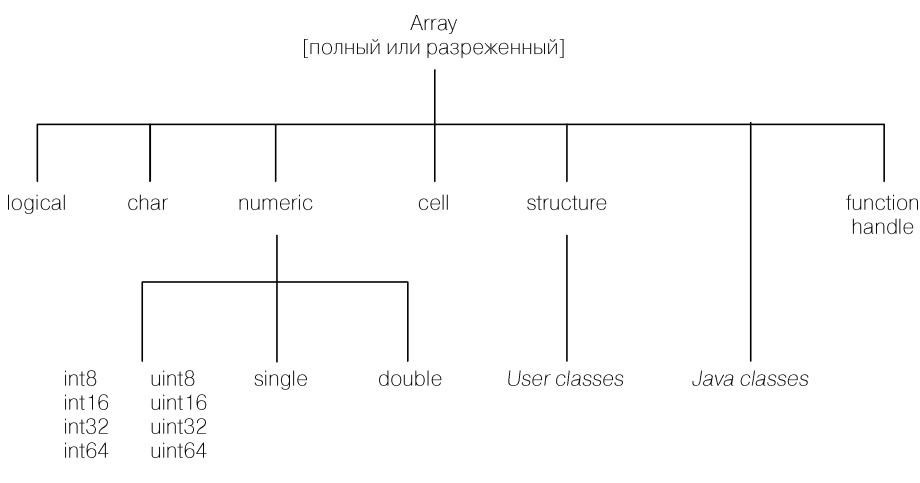

Рис. 1.1.5. Типы данных MATLAB

Типы переменных в MATLAB заранее не декларируются. Тип переменной numeric или array в MATLAB не задается. Эти типы служат только для того, чтобы сгруппировать переменные, которые имеют общие атрибуты. Матрицы типа double и logical могут быть как полными, так и разреженными. Разреженная форма матри цы используется в том случае, когда матрица имеет небольшое количество отлич ных от нуля элементов. Разреженная матрица, требует для хранения меньше памя ти, поскольку можно хранить только отличные от нуля элементы и их индексы. Операции с разреженными матрицами требуют специальных методов.

Тип данных logical. Логический массив. Он представляет значения логических переменных true или false, используя логическую единицу (1, истина) и логический нуль (0, ложь), соответственно. Логические матрицы могут быть разреженными. MATLAB возвращает логические значения из отношений (например, >,  $\sim$  =) и логических операций и функций. Например, следующая команда

 $x = \text{magic}(4) > 10$ 

создает логический массив 4-на-4 из единици нулей, в соответствии с тем, больше элемент матрицы magic(4) числа 10, или нет.

**Тип данных char.** Массив символов (каждый символ 2 байта). Такой массив называют также строкой. Символьная строка - это просто массив 1-на-п символов. Можно создать массив m-на-n строк, если каждая строка в массиве имеет одну и ту же длину. Для создания массива строк неравной длины, используется массив ячеек. Массив символов может быть задан в командной строке в одинарных кавычках, например,

#### х='Привет!'

Числовые типы данных numeric. Это массивы чисел с плавающей запятой одинарной точности (single), массивы чисел с плавающей запятой двойной точности (double), массивы целых чисел со знаком (int8, ..., int64) и без знака (uint8, ..., uint64), которые имеют длину в 8, 16, 32, и 64 бита. Для числовых типов данных в MATLAB отметим следующее:

- все вычисления MATLAB делаются с двойной точностью;
- чтобы выполнять математические операции на целочисленных или массивах одинарной точности, нужно преобразовать их к двойной точности, используя функцию double.

Тип данных int\*. Он содержит следующие типы:

- $int8$  массив 8-разрядных целых чисел со знаком (1 байт на одно число). Он позволяет хранить целые числа в диапазоне от -128 до 127;
- $int16$  массив 16-разрядных целых чисел со знаком (2 байта на одно число). Он позволяет хранить целые числа в диапазоне от -32 768 до 32 767;
- $int32$  массив 32-разрядных целых чисел со знаком (4 байта на одно число). Он позволяет хранить целые числа в диапазоне от -2 147 483 648 до 2 147 483 647:
- int64 массив 64-разрядных целых чисел со знаком (8 байт на одно число). Он позволяет хранить целые числа в диапазоне от -9 223 372 036 854 775 808 до 9 223 372 036 854 775 807.

Тип данных uint\*. Он содержит следующие типы:

- uint8 массив 8-разрядных целых чисел без знака (1 байт на одно число). Он позволяет хранить целые числа в диапазоне от 0 до 255;
- $uint16$  массив 16-разрядных целых чисел без знака (2 байта на одно число). Он позволяет хранить целые числа в диапазоне от 0 до 65 535;
- uint32 массив 32-разрядных целых чисел без знака (4 байта на одно чис- $\bullet$ ло). Он позволяет хранить целые числа в диапазоне от 0 до 4 294 967 295;